Q

**[To the top](#page-0-0)**

# <span id="page-0-0"></span>[Flash Professional Help](http://www.adobe.com/support/flash/) / Flash keyboard shortcuts

**Adobe Community Help** Q Search

**Products Affected** [Flash Professional](http://www.adobe.com/support/flash/)

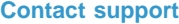

**Was this helpful?** OYes ONo

The following is a complete list of keyboard shortcuts for Flash. Standard keyboard shortcuts, such as Command/Control C to copy and Command/Control V to paste, are omitted.

**Note:** Flash 5 and later support customizable keyboard shortcuts. Choose Edit > Keyboard Shortcuts to open the Keyboard Shortcuts dialog box.

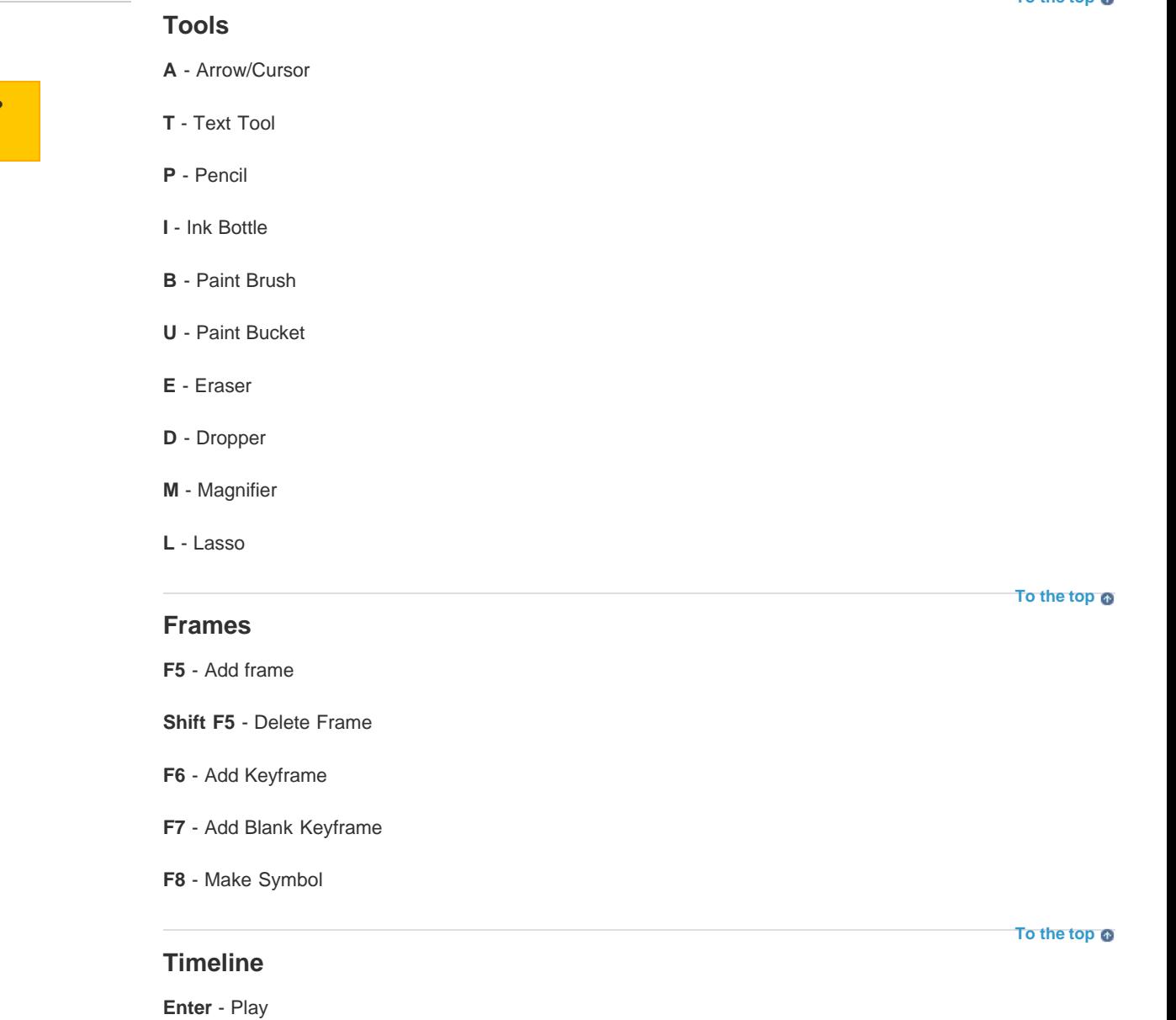

**Command/Control 0 (zero)** - Rewind

- **<** Previous Frame
- **>** Next Frame

**Home** - Goto First Scene

**End** - Goto Last Scene

**Page Up** - Goto Previous Scene

**Page Down** - Goto Next Scene

**Command/Control R** - Import Image/Sound/etc...

**Command/Control Shift R** - Export to .swf/.spl/.gif/, and so on

**Command/Control Shift O** - Open as Library

# **View**

**File**

**Command/Control 1** - View movie at 100% size

**Command/Control 2** - Show Frame

**Command/Control 3** - Show All

# **Windows**

**Command/Control L** - Show/Hide Library

**Command/Control M** - Modify Movie Properties

**Command/Control E** - Toggle between Edit Movie and Edit Symbol Mode

**Command/Control Shift L** - Show/Hide Timeline

**Command/Control Shift W** - Show/Hide Work Area

# **Modifying and editing**

**Command/Control G** - Group

**Command/Control U** - Ungroup

**Command/Control B** - Break Apart

**Command/Control Shift V** - Paste in Place

**Command/Control D** - Duplicate

**Command/Control A** - Select All

**Command/Control Shift A** - Deselect All

**Command/Control Shift O** - Optimize Curves

**Command/Control K** - Align Window

**Command/Control Shift S** - Scale and Rotate

**Command/Control Shift Z** - Remove Transform

**Command/Control Up Arrow** - Move Ahead

**[To the top](#page-0-0)**

**[To the top](#page-0-0)**

**[To the top](#page-0-0)**

**[To the top](#page-0-0)**

**Command/Control Down Arrow** - Move Behind

**Command/Control Shift Up Arrow** - Bring to Front

**Command/Control Shift Down Arrow** - Send to Back

**Command/Control T** - Modify Font

**Command/Control Shift T** - Modify Paragraph

**Command/Control Left Arrow** - Narrower letterspacing (kerning)

**Command/Control Right Arrow** - wider letterspacing (kerning)

# **Other tricks**

**With the arrow cursor:**

**Control + Drag** - Duplicates a shape

Press the control key first (Mac OS and Windows) and drag a selected shape or group of shapes to duplicate those shapes where you release the mouse button.

### **Command/Control Clicking a keyframe to move frame**

Command/Control clicking a frame in the timeline switches the cursor to a slider. It allows you to drag that frame to a new place in the timeline within that same layer. This function is useful for editing the positioning of tweens, and so on, in the timeline.

#### **With the magnifier tool:**

**Control + Click** - Toggles to the opposite magnifier.

If the + magnifier (zoom in) is active, and you hit Control while clicking, you switch to the magnifier and actually zoom OUT.

## **With the dropper tool:**

**Shift + Click** - Select a color for both fill and outline tools

Clicking a red fill does the same, giving you the Bucket tool, and switching fill colors to red. But the outline tool colors are not changed. Clicking text switches the text tool to that color, and gives you the text tool. Shift clicking with the dropper makes the color you click active for ALL tools. It doesn't automatically switch you to any tool. It leaves the dropper active.

This shortcut is one of the least known for Flash. It's the only way to use the dropper on an outline for example, and then switch to the fill tool and have that color automatically active.

**Keywords:** tn\_12105

Twitter™ and Facebook posts are not covered under the terms of Creative Commons.

#### [Legal Notices](http://help.adobe.com/en_US/legalnotices/index.html) | [Online Privacy Policy](http://helpx.adobe.com/go/gffooter_online_privacy_policy)

# **[Products](http://helpx.adobe.com/products/catalog.html?promoid=JOPBT) [Download](http://helpx.adobe.com/downloads/?promoid=JOPDB)**

- [Adobe Creative Cloud](http://helpx.adobe.com/products/creativecloud.html?promoid=JQPER)
- [Creative Suite](http://helpx.adobe.com/products/cs6.html?promoid=KFHNH)
- **[Adobe Marketing Cloud](http://helpx.adobe.com/solutions/digital-marketing.html?promoid=JOPBY)**
- [Acrobat](http://helpx.adobe.com/products/acrobat.html?promoid=JOPBV)
- **PS** [Photoshop](http://helpx.adobe.com/products/photoshop.html?promoid=JOPCB)
- fin [Digital Publishing Suite](http://helpx.adobe.com/products/digital-publishing-suite-family.html?promoid=JOPBZ)
- [Elements family](http://helpx.adobe.com/products/elements-family.html?promoid=JOPBX)

**[Support & Learning](http://helpx.adobe.com/go/gffooter_help)** [Product help](http://helpx.adobe.com/support.html?promoid=JZEFP) [Forums](http://forums.adobe.com/index.jspa?promoid=JOPCT)

### **[Buy](http://helpx.adobe.com/buy.html?promoid=JOPCV)** [For personal and](http://helpx.adobe.com/go/gffooter_homeuse) [professional use](http://helpx.adobe.com/go/gffooter_homeuse) [For students, educators,](http://helpx.adobe.com/go/gffooter_students_store) [and staff](http://helpx.adobe.com/go/gffooter_students_store) [For small and medium](http://helpx.adobe.com/products/small-business-pricing/software-catalog._sl_id-contentfilter_sl_catalog_sl_software_sl_creativecloudmembership.html?promoid=JOPCY) [businesses](http://helpx.adobe.com/products/small-business-pricing/software-catalog._sl_id-contentfilter_sl_catalog_sl_software_sl_creativecloudmembership.html?promoid=JOPCY) [Volume Licensing](http://helpx.adobe.com/go/gffooter_licensingprograms) [Special offers](http://helpx.adobe.com/go/gffooter_special_offers)

**[Company](http://helpx.adobe.com/company.html?promoid=JOPDG)** [News room](http://helpx.adobe.com/go/gffooter_news_room) [Partner programs](http://helpx.adobe.com/go/gffooter_partner_programs) [Corporate social responsibility](http://helpx.adobe.com/go/gffooter_corporate_social_responsibility) [Career opportunities](http://helpx.adobe.com/go/gffooter_career_opportunities) [Investor Relations](http://helpx.adobe.com/go/gffooter_investor_relation) [Events](http://helpx.adobe.com/go/gffooter_events) [Legal](http://helpx.adobe.com/go/gffooter_legal)

**[To the top](#page-0-0)**

Flash keyboard shortcuts

**[SiteCatalyst](http://helpx.adobe.com/products/sitecatalyst.html?promoid=KFGCH)** [For education](http://helpx.adobe.com/education.html?marketSegment=EDU&promoid=JUTMH)

United States **[\(Change\)](http://helpx.adobe.com/go/gffooter_choose_region)**

Copyright © 2013 Adobe Systems Incorporated. All rights reserved. **[Terms of Use](http://helpx.adobe.com/go/gffooter_terms_of_use)** | **[Privacy](http://helpx.adobe.com/privacy.html)** | **[Cookies](http://helpx.adobe.com/privacy/cookies.html) [Ad Choices](#page-0-0)**

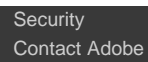

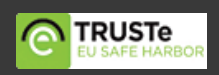